## **1. IOS Yeni Exchange Hesap Ekleme**

Ayarlar > Mail > Yeni Hesap Ekle > Microsoft Exchange.

Başka Hesap Varsa: Ayarlar > Mail > Hesaplar > Yeni Hesap Ekle > Microsoft Exchange.

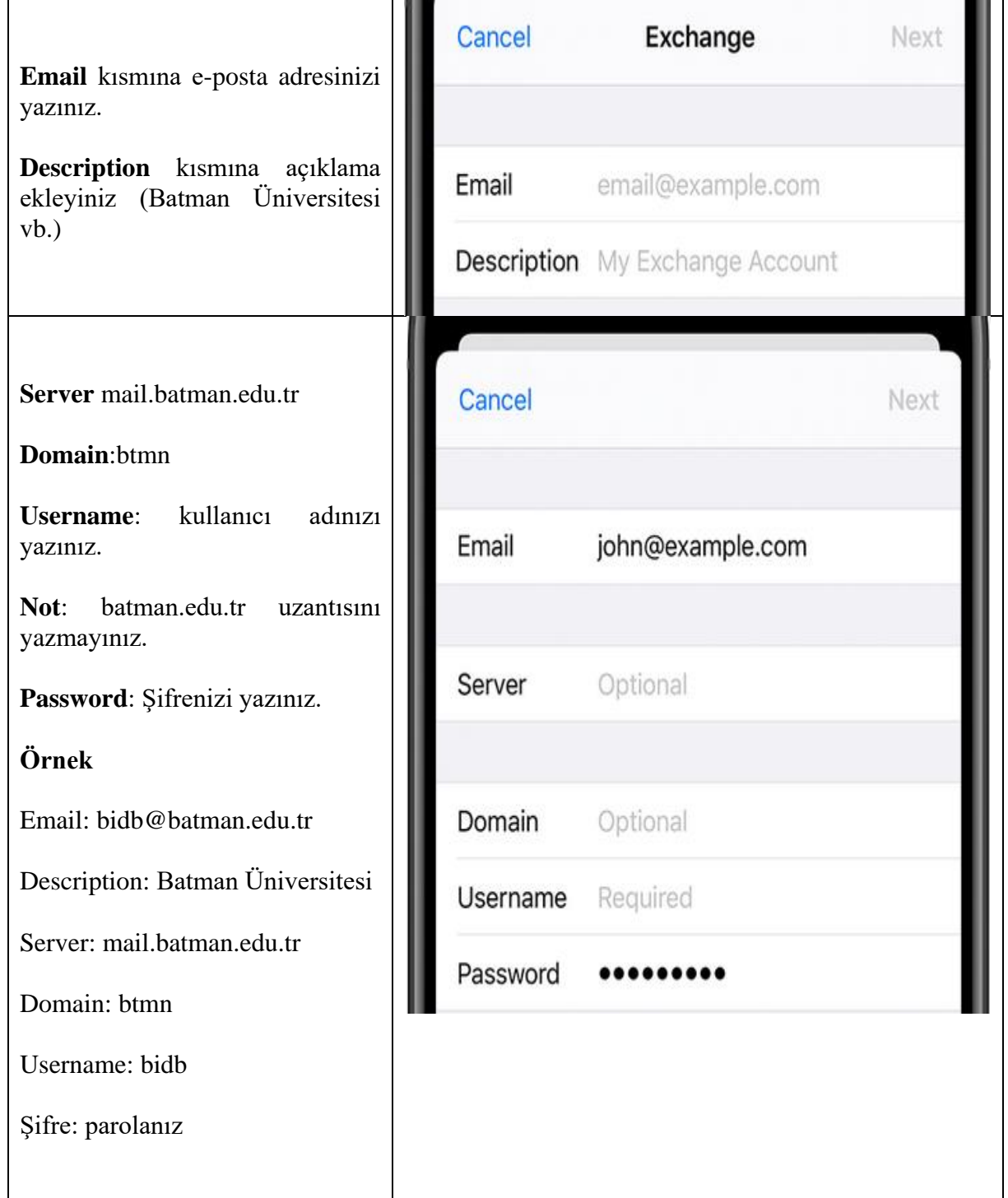